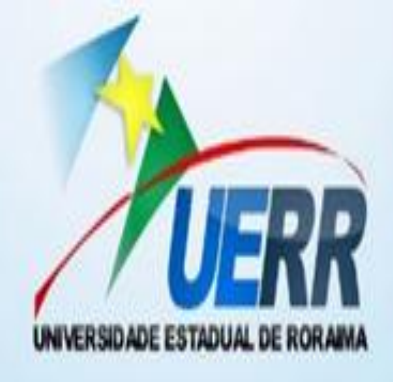

# **GOVERNO DO ESTADO DE RORAIMA** UNIVERSIDADE ESTADUAL DE RORAIMA PRÓ-REITORIA DE PESQUISA E PÓS-GRADUAÇÃO

# **MARIA EDNA NERES SILVA**

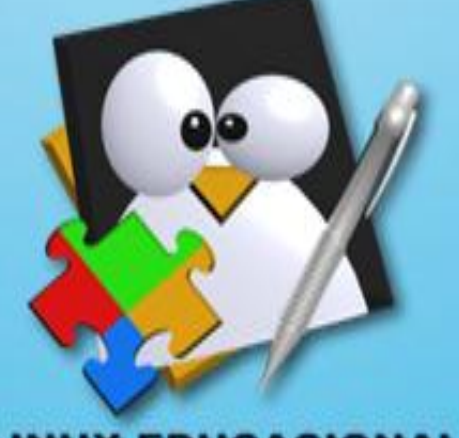

**LINUX EDUCACIONAL** 

# **GUIA PRÁTICO DE COMO USAR MELHOR O LABORATÓRIO DE INFORMÁTICA**

**Boa Vista-RR** 2015

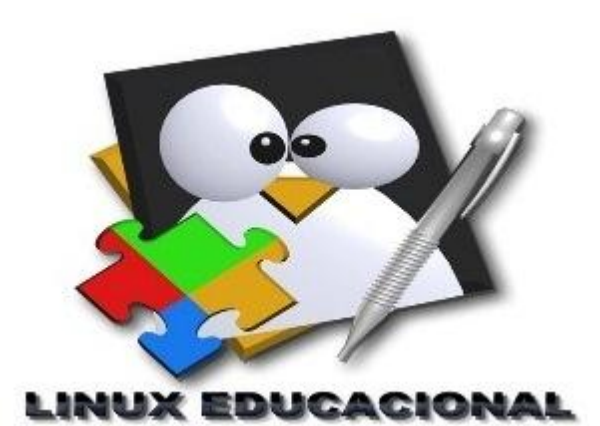

**GOVERNO DO ESTADO DE RORAIMA UNIVERSIDADE ESTADUAL DE RORAIMA PRÓ-REITORIA DE PESQUISA E PÓS-GRADUAÇÃO**

**MARIA EDNA NERES SILVA**

# **GUIA PRÁTICO DE COMO USAR MELHOR O LABORATÓRIO DE INFORMÁTICA**

**Orientador: Prof. Dr. Carlos Borges da Silva**

**Boa Vista- RR 2015**

#### **GUIA PRÁTICO DE COMO USAR MELHOR O LABORATÓRIO DE INFORMÁTICA**

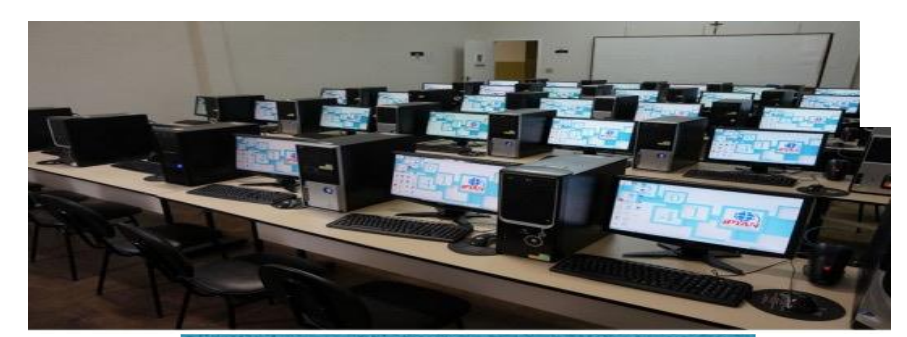

Segundo José Manoel Moran a sala de aula tradicional é asfixiante para todos, principalmente para os mais novos.

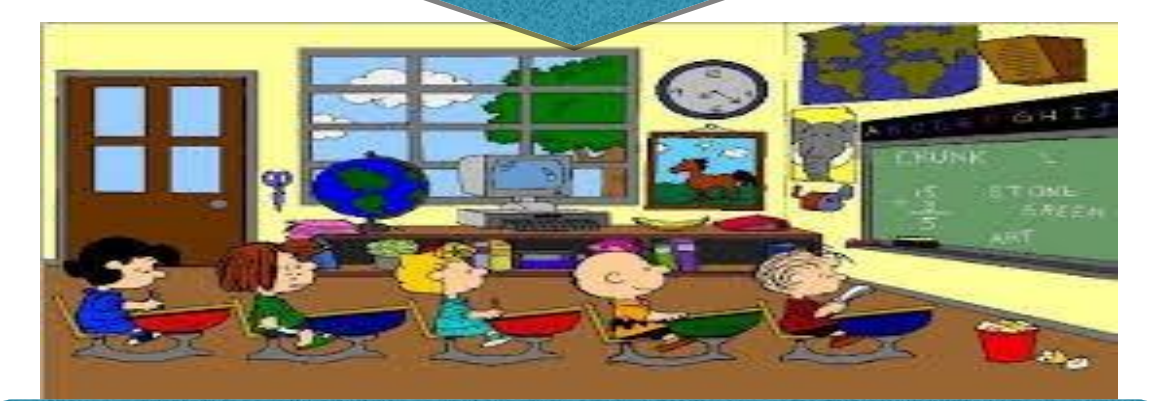

*De forma indiscutível percebe-se que este sistema tradicional está causando pressões para professores, jovens e crianças.*

Os profissionais da educação e os discentes estão ficando cada dia mais stressados.

As demandas educacionais de hoje exigem projetos pedagógicos diferenciados, que abarquem estas exigências.

Não é possível continuar no mesmo modelo ultrapassado, centralizador, engessante de assuntos desinteressantes.

Moran (2014, p.33) diz que:

Se não mudarmos o rumo rapidamente, caminhamos para tornar a escola pouco interessante, relevante, só certificadora.

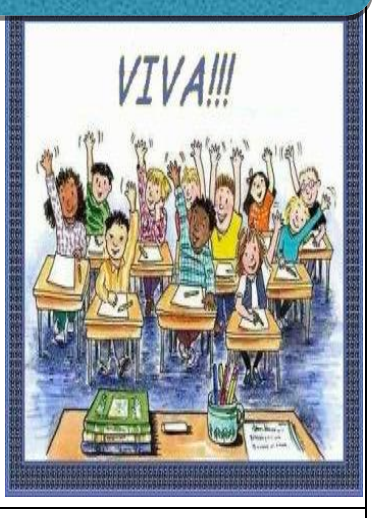

Moran em [<http://www2.eca.usp.br/moran/wp-content/uploads/2013/12/modelos\\_aula.pdf](http://www2.eca.usp.br/moran/wp-content/uploads/2013/12/modelos_aula.pdf) > disponível em 15.07.2015.

# **CONHECENDO A AREA DE TRABALHO OU O DESKTOP DO LINUX**

### **LAYOUT DO LINUX EDUCACIONAL 3.0**

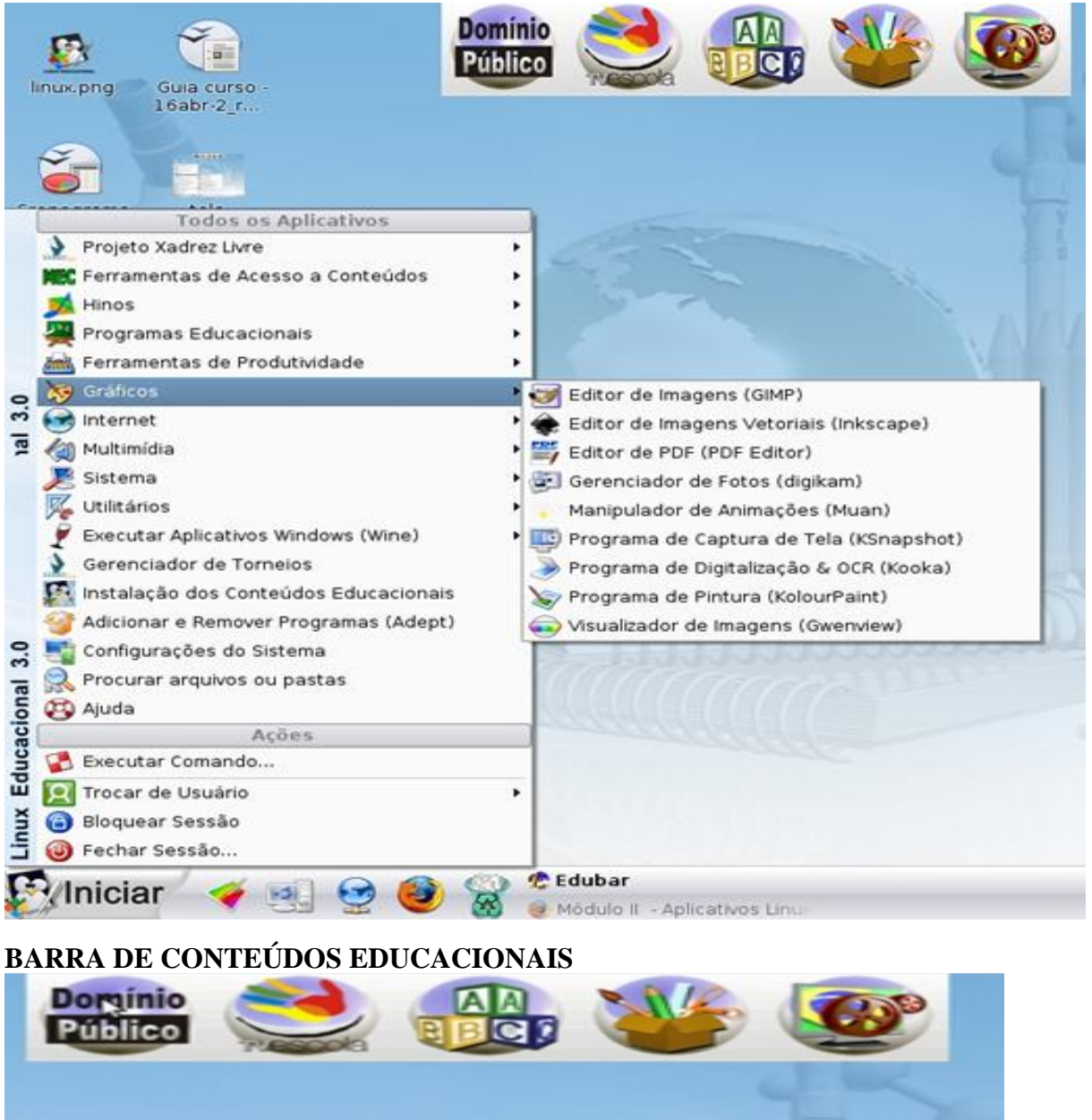

Acima está a barra de conteúdos educacionais que permite ter um rápido acesso aos softwares de conteúdos educacionais.

- Da esquerda para a direita tem o ícone domínio público que permite o acesso a obras literárias.
- Ao lado está o ícone da TV escola que permite ter acesso aos vídeos da escola que também é empacotado pelo MEC.
- No meio tem um atalho para os softwares educacionais empacotados junto com Linux educacional 3.0
- O próximo botão dá acesso às ferramentas de produtividade como planilha eletrônica, editor de apresentação, editor de texto etc.
- O último botão dar acesso aos softwares utilitários como calculadora editor de texto simples etc.

#### $\bullet$ **AQUI VOCÊ ENCONTRA:**

<u>.</u>

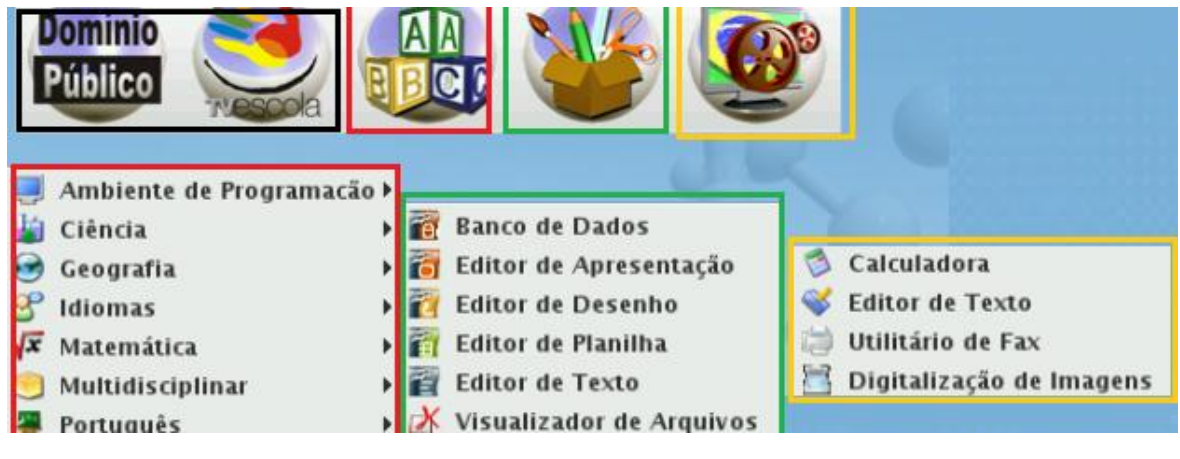

**UM POUCO DA HISTÓRIA DO LINUX**

O núcleo do Linux (Linux Kerne)<sup>1</sup> forma a estrutura base do sistema operacional / sistema operativo GNU/ Linux. O núcleo do Linux é um dos exemplos mais proeminentes de software livre que pode prover alicerce para desenvolvimento e execução de outros softwares livres.

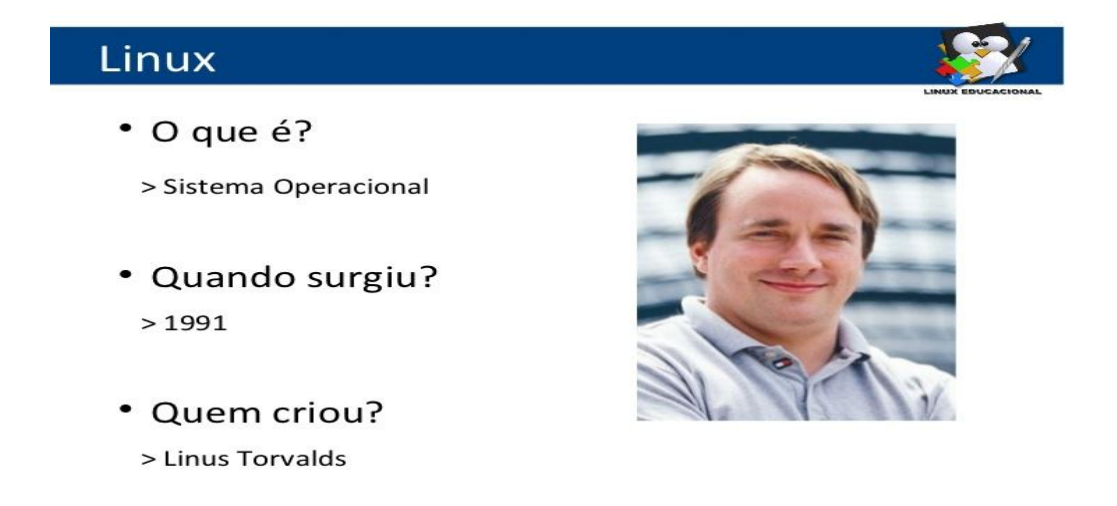

http://image.slidesharecdn.com/slideslinuxeducacional3-121014140837-phpapp01/95/slides-linux-educacional-3-6- 728.jpg?cb=1350223820

<sup>&</sup>lt;sup>1</sup> A História do Linux em: [http://pt.wikipedia.org/wiki/Linux\\_\(n%C3%BAcleo\)](http://pt.wikipedia.org/wiki/Linux_(n%C3%BAcleo)) acessado dia 08.06.15.

O núcleo Linux é distribuído sob a licença GNU General Public License e desenvolvido por colaboradores em todo o mundo. O desenvolvimento ocorre a partir da lista de e-mail do núcleo Linux (Linux kernel mailing list).

O Linux foi concebido pelo estudante do Departamento de Ciência da Computação da Universidade de Helsinki na Finlândia, Linus Torvalds com ajuda de outros programadores voluntários.

Em março de 1991, Linus Torvalds, um estudante com 21 anos de idade na Universidade de Helsinki, Finlândia começava a trabalhar em algumas ideias simples para o desenvolvimento do núcleo de um sistema operacional (SO), como um projeto particular, inspirado pelo seu interesse no sistema operacional Minix, um pequeno sistema Unix desenvolvido pelo professor Andrews S. Tanenbaum com fins educacionais.

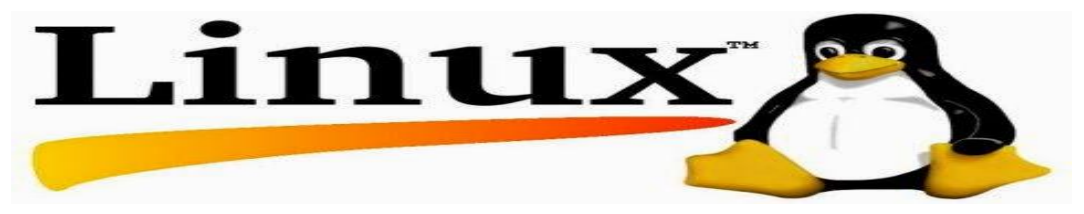

O mascote do Linux<sup>2</sup> (núcleo e tudo que é relacionado) é um pinguim chamado Tux, criado por Larry Ewing. O motivo pelo qual a mascote é um pinguim é, como Torvalds disse, "O Linus gosta de pinguins. É sso." O nome Tux foi sugerido para representar Torvalds' Unix, e ficou assim.

# **CONHEÇA ALGUNS PROGRAMAS DO LINUX 3.0**

<u>.</u>

<sup>2</sup> História do mascote do linux em [http://empresaclickinformatica.blogspot.com.br/2015/01/a-historia-do](http://empresaclickinformatica.blogspot.com.br/2015/01/a-historia-do-tux-o-pinguim-simbolo-do.html)[tux-o-pinguim-simbolo-do.html](http://empresaclickinformatica.blogspot.com.br/2015/01/a-historia-do-tux-o-pinguim-simbolo-do.html) visualisado dia15.07.2015.

#### **PROGRAMAS DO LINUX EDUCACIONAL 3.0**

Linguagem Logo (Kturtle) Tabela periódica do elementos (kalzium) Planetário Virtual (Kstars) Treinamento em Geografia (Kgeography) Aprender Alfabeto (Klettres) Estudo das Formas Verbais do Espanhol (Kverbos) Ferramenta de referência/estudo do japonês (Kiten) Jogo de Forca (KhangMan) Jogo de ordenação de letras (Kanagram) Revisor de latim (Klatin) Desenho de funções matemáticas (kmplot) Exercício com frações (Kbruch) Exercícios de porcentagens (Kpercentage) Geometria Interativa (Klg) Desenho (Tux paint) **Conheça mais no site: [http://webeduc.mec.gov.br/linuxeducacional/pagns/sobre\\_le.php](http://webeduc.mec.gov.br/linuxeducacional/pagns/sobre_le.php)**

# **KLETTRES**

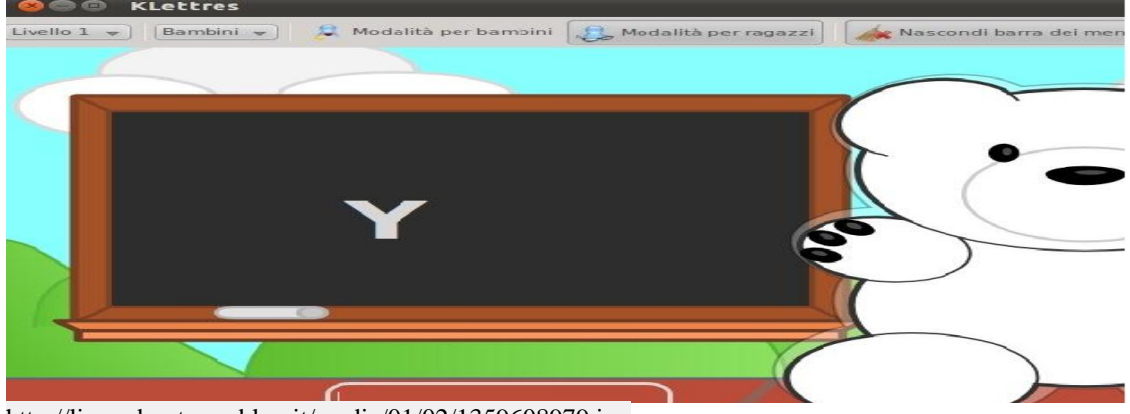

<http://linuxubuntu.myblog.it/media/01/02/1359608979.jpg>

O Klettres é um programa para trabalhar com sons de letras, sílabas e palavras em diferentes idiomas. Possui diferentes níveis de dificuldade. O programa escolhe uma letra ou sílaba aleatoriamente, que é mostrada acompanhada do som de seu fonema. A criança deverá então escrever esta letra ou sílaba. Se estiver correta, a próxima letra irá aparecer (sem ter que clicar em Enter ou em outra tecla qualquer). Se o usuário digitar a tecla errada, ele irá ouvir o som de novo. Assim, o usuário irá memorizar as letras e reconhecê-las no teclado. Os níveis 3 e 4 dizem respeito às sílabas e o modo de jogar é o mesmo. O usuário poderá escolher a tela, o idioma e o tempo de resposta.

### **KALZIUM**

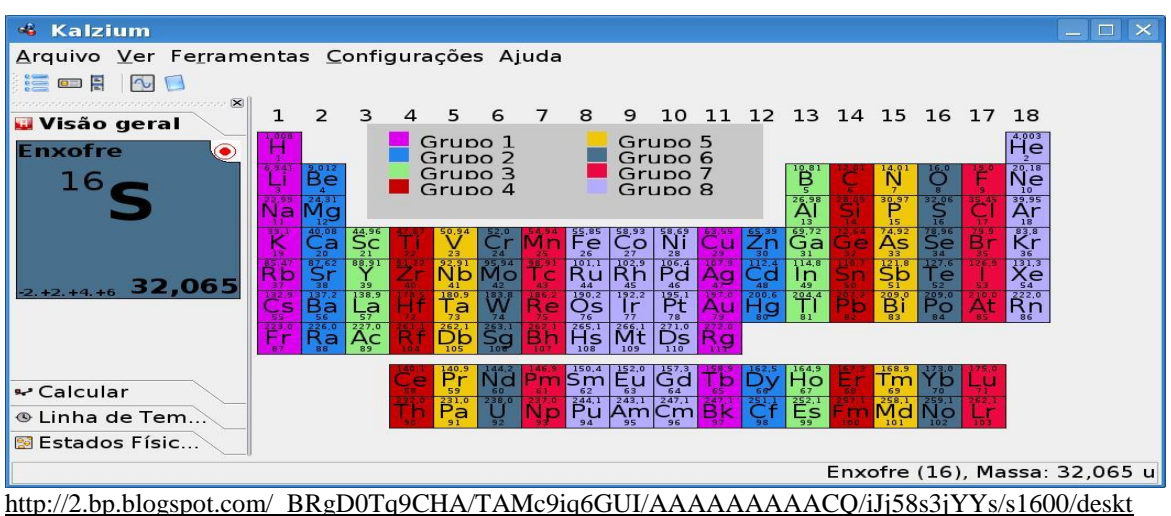

[op3.jpg](http://2.bp.blogspot.com/_BRgD0Tq9CHA/TAMc9iq6GUI/AAAAAAAAACQ/iJj58s3jYYs/s1600/desktop3.jpg)

No Kauzium você pode visualizar a tabela periodica com todos os elementos quimicos e quando posiciona o mouse em cima de algum elemento é apresentada uma figura com o nome do elemento

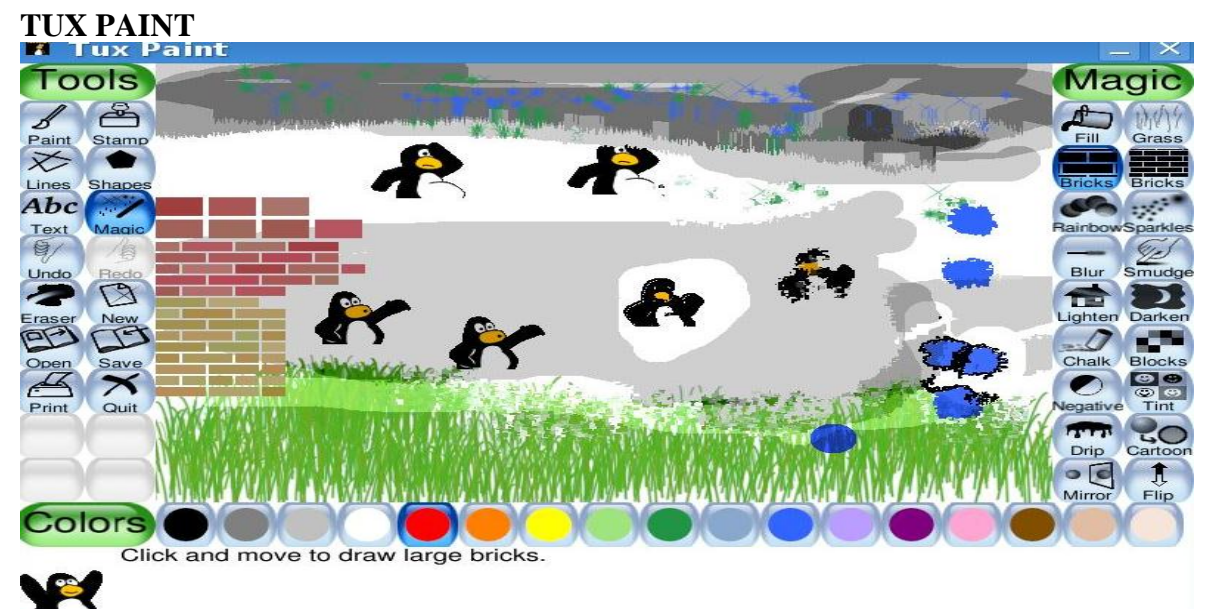

Para saber mais e baixar o programa acesse em: http://www.baixaki.com.br/download/tuxpaint.htm#ixzz3g1oNTkWx

O Tux Paint é um software de pintura voltado para crianças. Com ele, é possível ensinar a colorir, pintar, rabiscar formas e montar figuras divertidas. O mais legal é que todos os movimentos e objetos possuem sons. Logo, enquanto você desenha, ele também emite barulhos divertidos que incentivam continuar a tarefa. Entre as ferramentas disponíveis, estão carimbos, linhas, formas, textos, etiquetas, canetas mágicas, pincéis etc. À direita da tela, você escolhe os itens que podem ser inclusos no desenho. O limite aqui é a imaginação.

#### **KHANGMAN**

| <b>KHangMan 1.0</b><br>Errori:<br>kxcvzq |                                                                                                    | ×     |
|------------------------------------------|----------------------------------------------------------------------------------------------------|-------|
| $im$ o $---$                             |                                                                                                    |       |
|                                          | Parola:<br>$1a$ e                                                                                                    |       |
| Lettera:                                 | the control of the control of the control of the control of the control of the control of the control of the control of | Prova |

https://francesca08.files.wordpress.com/2010/12/kdeedu-khangman-1.jpg

O Khangman é um jogo da forca para a Compilação de Software KDE 4. O jogo é ideal para crianças a partir dos 6 anos<sup>[1](https://pt.wikipedia.org/wiki/KHangMan#cite_note-1)</sup> e possui várias categorias de palavras, em 24 idiomas, sendo que o usuá[r](https://pt.wikipedia.org/wiki/KHangMan#cite_note-2)io pode, também, adicionar suas próprias categorias, se desejar<sup>2</sup>. Há vários níveis de dificuldade: fácil, médio, difícil e uma categoria que apresenta somente nomes de animais.

#### **KVERBOS**

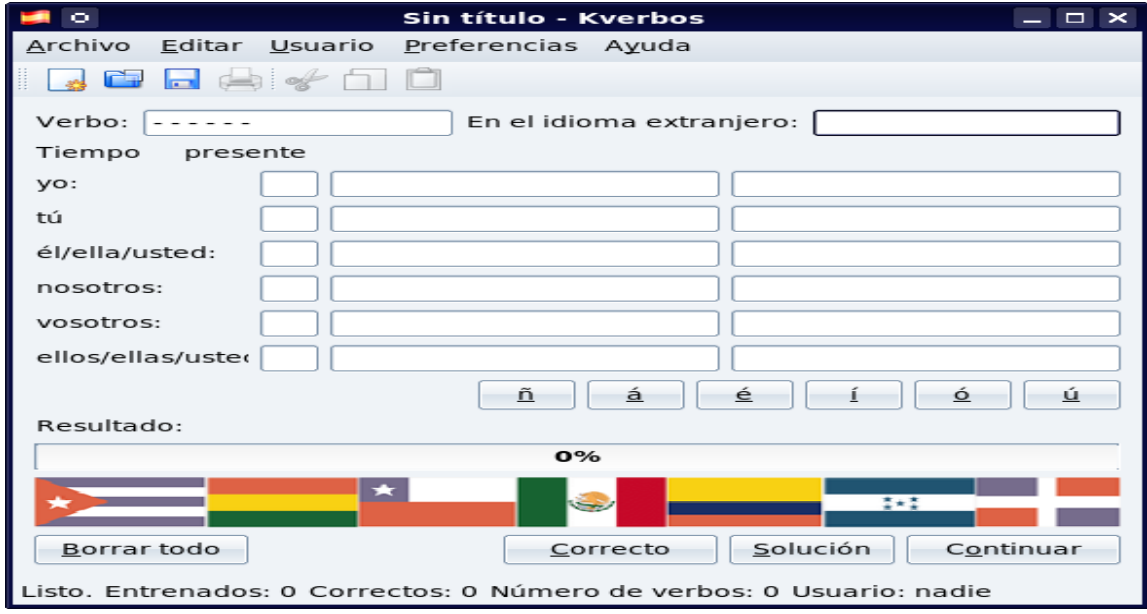

https://pt.wikipedia.org/wiki/KVerbos

O KVerbos é um software educacional que ajuda pessoas a praticarem verbos em [Espanhol.](https://pt.wikipedia.org/wiki/L%C3%ADngua_castelhana) O programa vem com um conjunto de mais de 9.000 verbos em Espanhol e suas conjugações. Você pode selecionar os verbos e tempos que você quer treinar. É possível treinar especialmente os verbos irregulares ou simplesmente visualizar uma forma verbal esquecida. Ao escolher um verbo, é apresentada uma imagem em quebracabeças que se completará a partir das respostas corretas. O programa conta com um relógio, que mostra o tempo transcorrido e o restante.

# **KMPLOT**

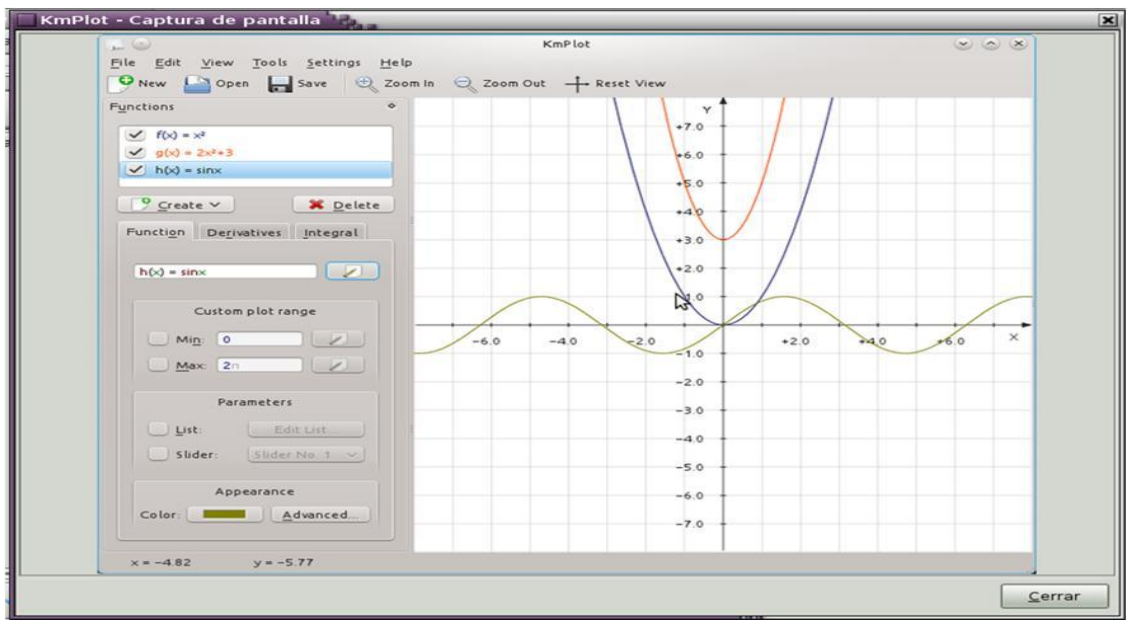

<https://libretics.files.wordpress.com/2012/05/kmplot.jpg>

Este programa é um excelente desenhador de gráficos e funções, indicado para a disciplina Matemática. Pode ser usado para desenhar as funções cartesianas, paramétricas e as funções nas coordenadas polares. Pode-se também desenhar várias funções simultaneamente e combiná-las para criar funções novas. Para desenhar uma função basta acessar o menu Gráfico-> Novo gráfico de... e digitar a função que se deseja estudar. O KmPlot também oferece alguns recursos numéricos e visuais como:

- Preenchimento e cálculo da área entre o desenho e o primeiro eixo
- Obter o valor de y em função de x etc.

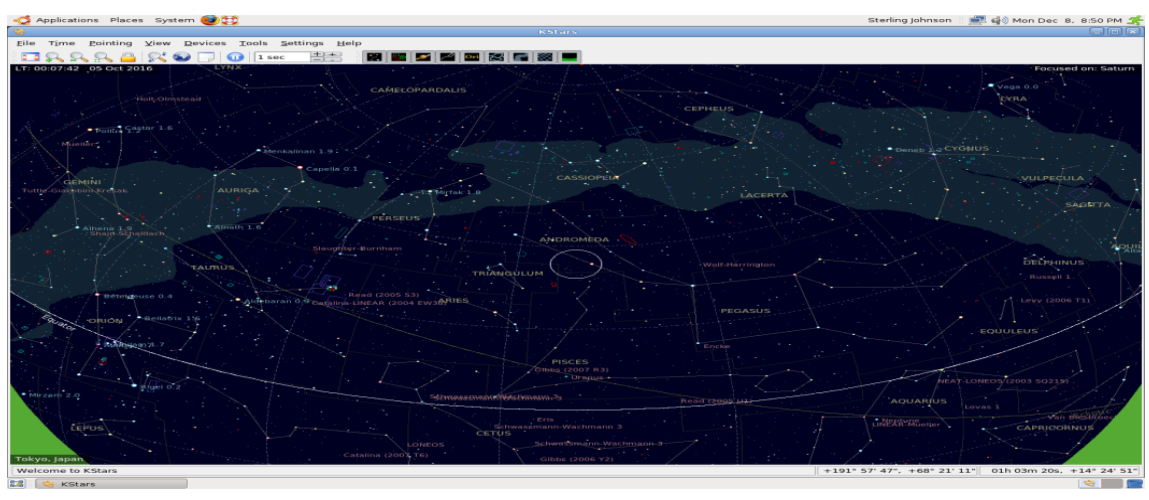

## **KSTARS**

<https://taediumedaxrerum.files.wordpress.com/2008/12/kstars-001.png>

O Kstars tem a capacidade de exibir uma simulação gráfica do céu [noturno](https://pt.wikipedia.org/wiki/Noite) de qualquer lugar da [Terra,](https://pt.wikipedia.org/wiki/Terra) em qualquer data e horário. Entre outras características, pode controlar [telescópios](https://pt.wikipedia.org/wiki/Telesc%C3%B3pio) e câmeras. Pode também baixar fotos e imagens de qualquer astro de bancos de imagens dos serviços de astronomia do mundo. Conta com um sistema de busca eficiente que pode se organizar por tipo (galáxia, cometa, aglomerado, etc) catálogo e nome.

#### **KOLOURPAINT**

|                       | Untitled - KolourPaint                                                     |         | كاركا | $-x$ |
|-----------------------|----------------------------------------------------------------------------|---------|-------|------|
| Eile<br><u>E</u> dit  | <b>View</b><br>Image Colors Settings<br>$He$ lp                            | ピ       |       |      |
| œ<br>New<br>Open      | LS)<br>$100\%$ $\bigodot$ $\checkmark$<br>Save<br>Undo<br>Redo<br>Zoom Out | Zoom In |       |      |
| 52 HB                 |                                                                            |         |       |      |
| $\odot$ AI            |                                                                            |         |       |      |
|                       |                                                                            |         |       |      |
|                       |                                                                            |         |       |      |
|                       |                                                                            |         |       |      |
|                       |                                                                            |         |       |      |
|                       |                                                                            |         |       |      |
|                       |                                                                            |         |       |      |
| ⁄   ∿                 |                                                                            |         |       | ⌒    |
| $^\circledR$          | Colors: KolourPaint Defaults                                               |         |       |      |
|                       |                                                                            |         |       |      |
| Pen: Click to draw do |                                                                            | 400x300 | 24bpp | 100% |

http://blog-imgs-26.fc2.com/u/b/u/ubuntu/kolourpaint\_20081114225051.png

#### **O KOLOURPAINT**

É uma ferramenta gratuita e open source GNU/Linux com a qual pode desenhar com ferramentas fáceis de utilizar e editar imagens facilmente. Têm várias ferramentas de seleção, polígnos de desenho e outras formas geométricas, ferramentas de desenho para linhas retas e curvas, palete de cores personalizada, escolhedor de cores, pincel de pintura, spray, borracha e lápis e várias ferramentas para editar imagens e redimensionar, virar e rodar. Com diferentes efeitos para aplicar às suas fotografias, como amaciar, suavização, estampagem, ajuste de cor ou deformação. Transforma-se, também, em ferramenta ideal para qualquer um que quer uma ferramenta de edição gráfica fácil de utilizar.

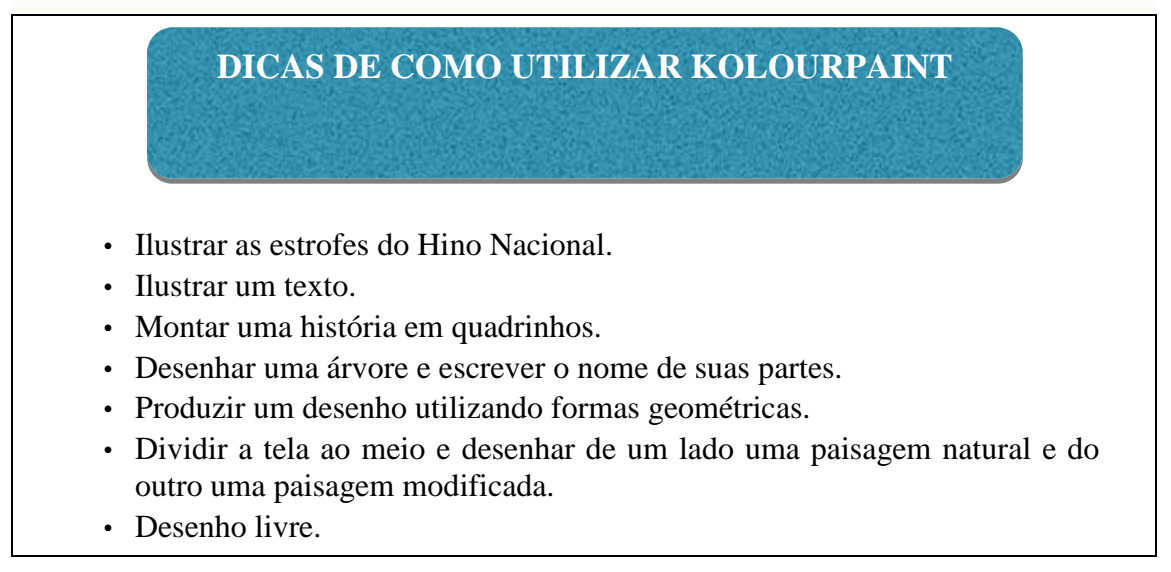

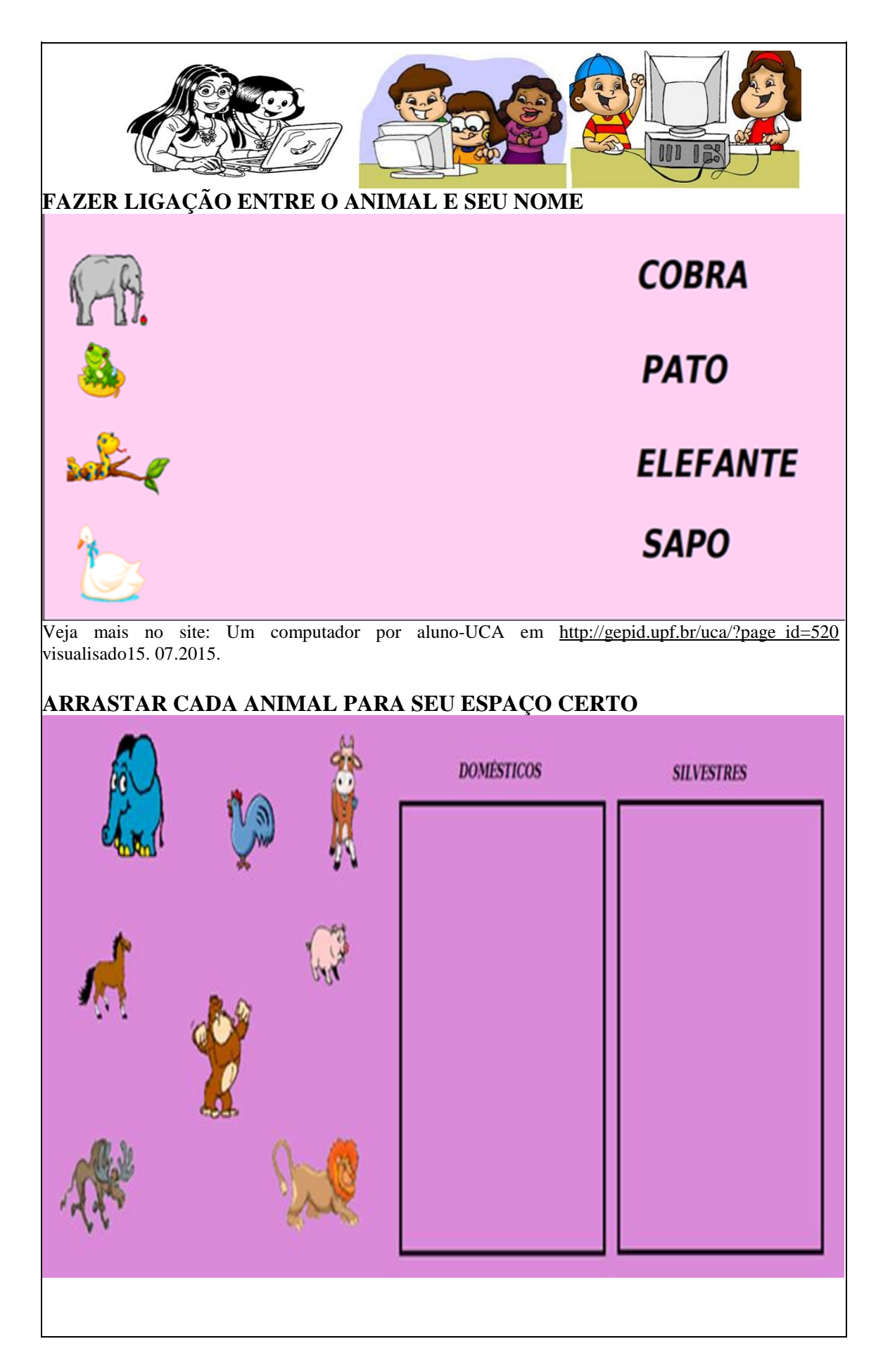

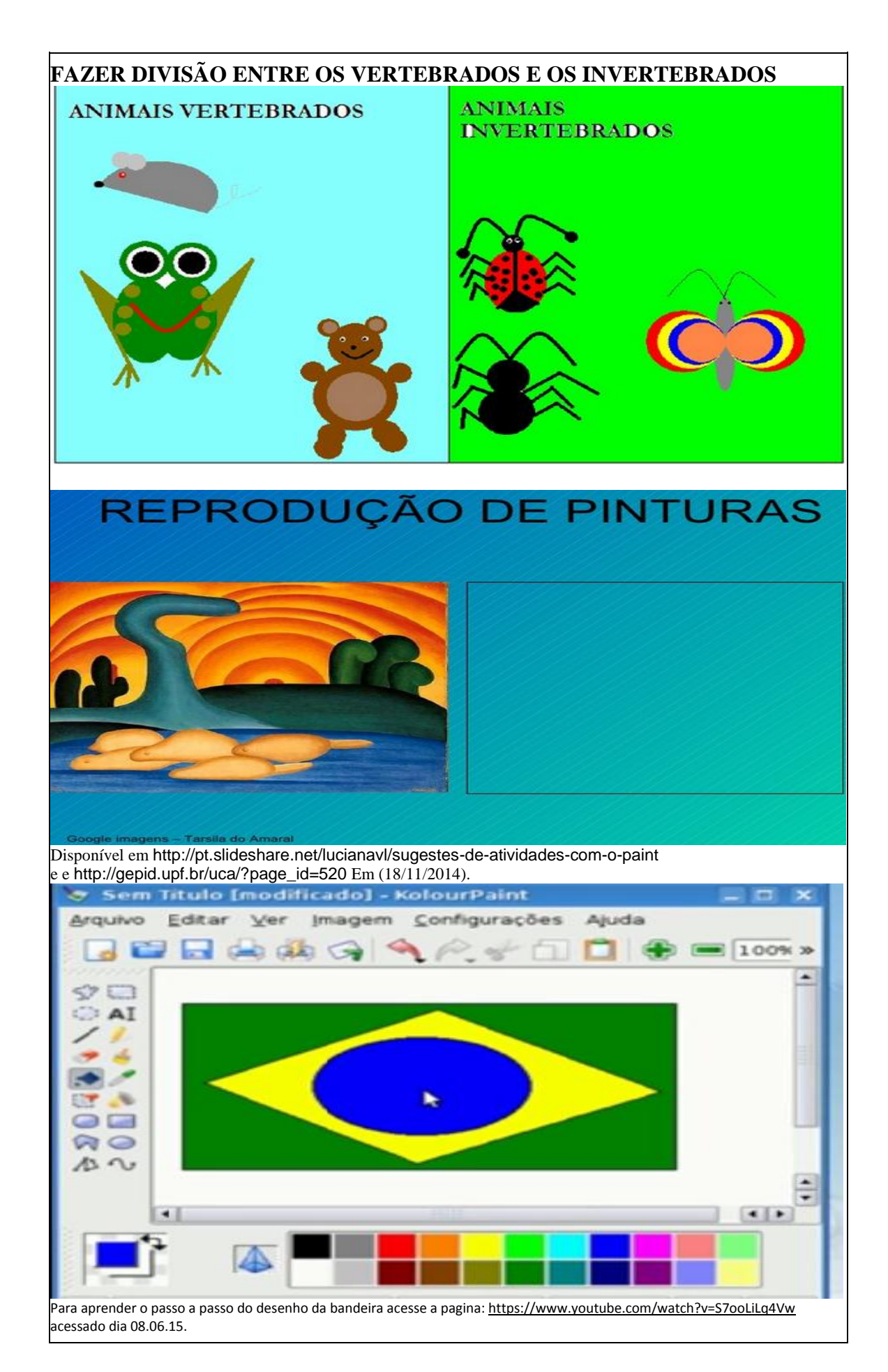

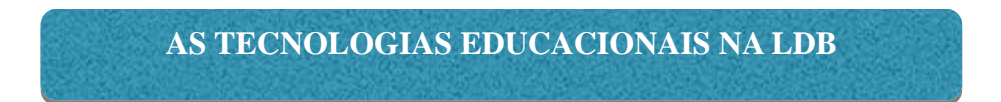

A educação tecnológica básica está prevista na LDB nos artigos 32; 39 e 43 e se resume nos parágrafos da Lei 9394 de Dezembro de 1994<sup>3</sup> a seguir:

#### **NO ENSINO FUNDAMENTAL**

Art. 32. O ensino fundamental obrigatório, com duração de 9 (nove) anos, gratuito na escola pública, iniciando-se aos 6 (seis) anos de idade, terá por objetivo a formação básica do cidadão, mediante: (Redação dada pela Lei nº 11.274, de 2006)<sup>4</sup>

II - a compreensão do ambiente natural e social, do sistema político, da tecnologia, das artes e dos valores em que se fundamenta a sociedade.

#### **NA EDUCAÇÃO PROFISSIONAL**

Art. 39. A educação profissional e tecnológica, no cumprimento dos objetivos da educação nacional, integra-se aos diferentes níveis e modalidades de educação e às dimensões do trabalho, da ciência e da tecnologia. (Redação dada pela Lei nº 11.741, de  $2008^5$ ).

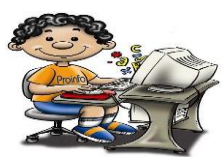

#### **NA EDUCAÇÃO SUPERIOR**

1

Art. 43. A educação superior tem por finalidade:

I - estimular a criação cultural e o desenvolvimento do espírito científico e do pensamento reflexivo;

II - formar diplomados nas diferentes áreas de conhecimento, aptos para a inserção em setores profissionais e para a participação no desenvolvimento da sociedade brasileira, e colaborar na sua formação contínua;

III - incentivar o trabalho de pesquisa e investigação científica, visando o desenvolvimento da ciência e da tecnologia e da criação e difusão da cultura, e, desse modo, desenvolver o entendimento do homem e do meio em que vive;

<sup>3</sup> Lei 9.394 Em [http://www.planalto.gov.br/ccivil\\_03/leis/l9394.htm.](http://www.planalto.gov.br/ccivil_03/leis/l9394.htm) Visualizada em 15.07.2015.

<sup>4</sup> Lei 11274. Em: http://www.planalto.gov.br/ccivil\_03/\_Ato2004-2006/2006/Lei/l11274.htm

 $5$  Lei 11741. Em: http://www.planalto.gov.br/ccivil\_03/\_Ato2007-2010/2008/Lei/L11741.htm

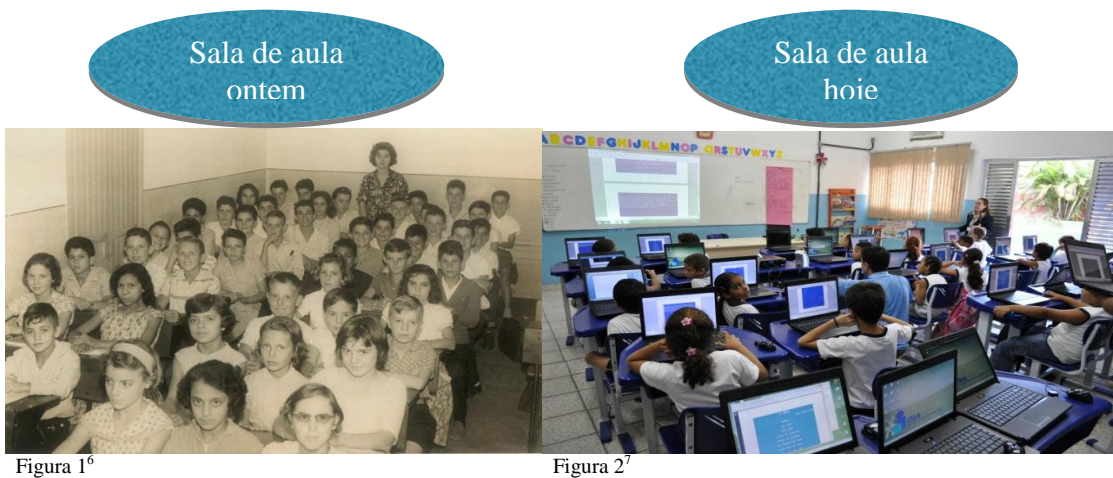

 Figura 1 6

<u>.</u>

"A sala de aula será, cada vez mais, um ponto de partida e de chegada, um espaço importante, mas que combina com outros espaços para ampliar as possibilidades de atividades de aprendizagem (MORAN 2004, p.350)".

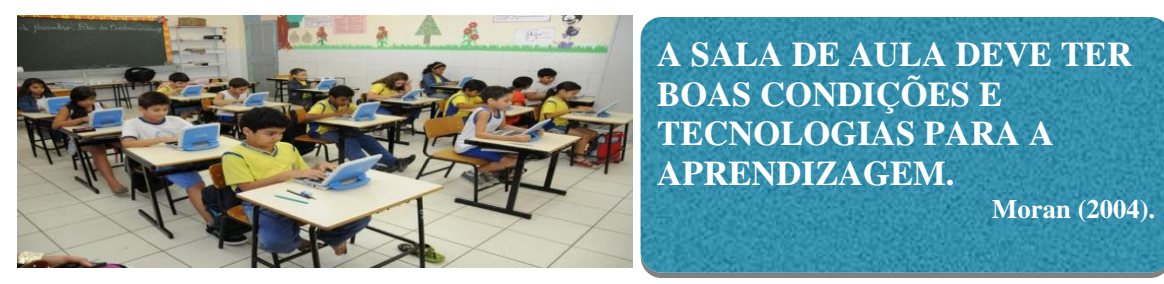

http://www.institutoprobem.org.br/wp-content/uploads/2012/11/computador-aluno.jpg

**O laboratório conectado à Internet é um espaço importante para que todos os alunos e o professor organizem atividades de pesquisa em conjunto, colaborativas e atividades de domínio das tecnologias à distância com supervisão do professor.**

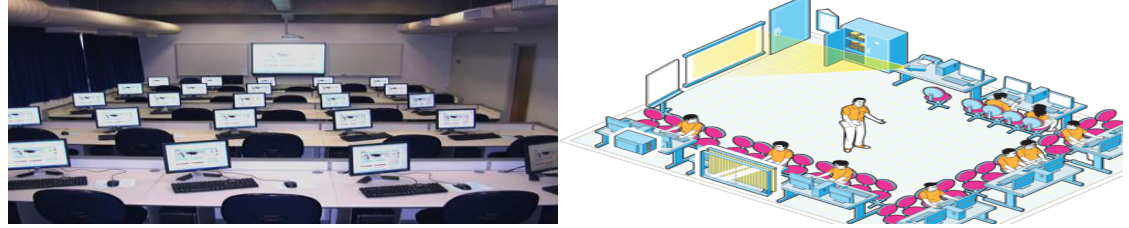

O professor pode orientar seus alunos a fazerem pesquisas na Internet, a encontrar os materiais mais significativos para a área de conhecimento que ele vai trabalhar com estes para que aprendam a distinguir informações relevantes de informações sem referência. (Idem 2004, p. 350) $8$ .

"As novas tecnologias podem reforçar a contribuição dos trabalhos pedagógicos e didáticos contemporâneos, pois permitem que sejam criadas situações de aprendizagens ricas, complexas, diversificadas" (PERRENOUD, 2000, p.139) apud (MORAN 2004, p. 348).

<sup>&</sup>lt;sup>6</sup> Sala de aula ontem em http://sjvnoticias.com/wp-content/uploads/2013/04/duque-de-caxias.jpg 7 Sala de aula hoje, em http://sjvnoticias.com/wp-content/uploads/2013/04/10-10-19\_-

\_Entrega\_de\_Notbooks\_na\_UME\_Espirito\_Santo\_-\_RF.jpg\_4.jpg

<sup>&</sup>lt;sup>8</sup> MORAN José Manoel Revista Contra pontos - volume 4 - n. 2 - p. 347-356 - Itajaí, maio/ago. 2004. Acessado 20.05.15. Em: http://www6.univali.br/seer/index.php/rc/article/view/785/642

## **REFERENCIAS BIBLIOGRÁFICAS:**

Moran José. Artigo: Novos modelos de sala de aula. Publicado na Revista Educatrix, n.7, Editora Moderna, p. 33-37 Disponível em [www.moderna.com.br/educatrix](http://www.moderna.com.br/educatrix) Sala de aula Foto do pinguim da capa: http://svn.softwarepublico.gov.br/logos/linux\_educacional.png <http://www.fotosimagens.net/wp-content/uploads/2011/11/sala-de-aula.jpg> Proinfo: [http://1.bp.blogspot.com/](http://1.bp.blogspot.com/-bzqduugpwoq/tet7wsoxspi/aaaaaaaaaus/exffoixlhko/s1600/proinfo.jpg) [bzQDuugpWoQ/TeT7WsoxSPI/AAAAAAAAAUs/ExffOIXLHKo/s1600/proinfo.jpg](http://1.bp.blogspot.com/-bzqduugpwoq/tet7wsoxspi/aaaaaaaaaus/exffoixlhko/s1600/proinfo.jpg) Sala de aula em: [http://3.bp.blogspot.com/\\_xwPMnfAYS5g/S6zppaYDW5I/AAAAAAAAAy4/ht7oRBu7wc0/s4](http://3.bp.blogspot.com/_xwpmnfays5g/s6zppaydw5i/aaaaaaaaay4/ht7orbu7wc0/s400/gestao6-espaco1p.gif) [00/gestao6-espaco1p.gif](http://3.bp.blogspot.com/_xwpmnfays5g/s6zppaydw5i/aaaaaaaaay4/ht7orbu7wc0/s400/gestao6-espaco1p.gif) Retrospectiva <http://blog.opovo.com.br/educacao/wp-content/uploads/sites/23/2010/02/retrospectiva11.jpg> <http://vejario.abril.com.br/blog/meu-mundinho/files/2013/12/informatica-criancas.jpg> <http://media.jorgev.es/jorgev/hack/manuallinux/imagenes/kolourpaint.jpg> [http://gepid.upf.br/uca/?page\\_id=520](http://gepid.upf.br/uca/?page_id=520)

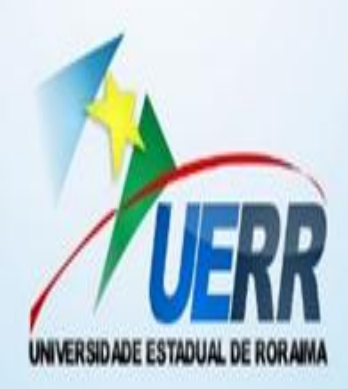